# Epson Stylus<sup>®</sup> Office BX610FW/Office TX610FW/SX610FW Series Příručka pro faxování

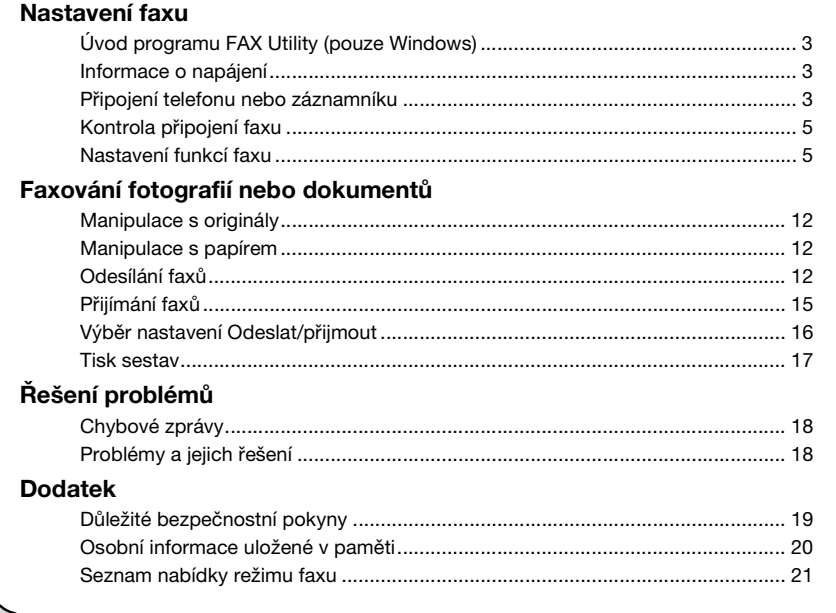

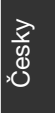

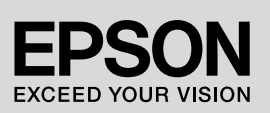

#### **Varování, upozornění a poznámky**

Při čtení této příručky respektujte následující pokyny:

**W** Varování: Varování ie nutno respektovat, aby nedošlo k úrazu.

c **Pozor:** Upozornění je nutné respektovat, aby nedošlo k poškození zařízení.

**Poznámka:** Poznámky obsahují důležité informace o tiskárně.

**Tip:** Tipy obsahují rady k používání tiskárny.

#### **Informace o autorských právech**

Bez předchozího písemného povolení společnosti Seiko Epson Corporation je zakázáno reprodukovat libovolnou část této publikace, ukládat ji ve vyhledávacím systému nebo přenášet libovolnou formou nebo prostředky, a to elektronicky, mechanicky, kopírováním, nahráváním nebo jakýmkoli jiným způsobem. Informace zde obsažené jsou určeny výhradně k použití při práci s tímto zařízením. Společnost Epson neodpovídá za důsledky použití těchto informací při práci s jinými tiskárnami.

Společnost Seiko Epson Corporation ani její pobočky nenesou vůči kupujícímu ani třetím stranám žádnou odpovědnost za škody, ztráty, náklady nebo výdaje způsobené kupujícímu nebo třetím stranám jako důsledek náhodného či nesprávného použití tohoto produktu, neodborné úpravy, opravy či změny produktu nebo nedodržení pokynů pro obsluhu a údržbu dodaných společností Seiko Epson Corporation (mimo USA).

Společnost Seiko Epson Corporation neodpovídá za žádné škody ani problémy způsobené použitím jakéhokoli příslušenství nebo spotřebního materiálu, na nichž není uvedeno označení originálních produktů Original Epson Products nebo Epson Approved Products od společnosti Seiko Epson Corporation.

Společnost Seiko Epson Corporation neodpovídá za žádné škody způsobené elektromagnetickým rušením vzniklým v důsledku použití kabelů rozhraní, které nejsou označeny jako schválené produkty Epson Approved Products společnosti Seiko Epson Corporation.

 $EPSON^{(8)}$  a EPSON STYLUS<sup>(8)</sup> jsou registrované ochranné známky a Exceed Your Vision je ochranná známka společnosti Seiko Epson Corporation.

**Obecná poznámka:** Další zde použité názvy produktů slouží pouze k identifikačním účelům a mohou být ochrannými známkami příslušných vlastníků. Společnost Epson se vzdává všech práv na tyto značky.

Tento výrobek umožňuje odesílat faxy zadáním faxových čísel nebo výběrem záznamů ze seznamu rychlé volby/seznamu pro skupinové vytáčení. Informace v záhlaví faxu si můžete upravit, vybrat tisk různých zpráv a nastavení odesílání a příjmu. Můžete také nastavit přístroj na automatický příjem faxů nebo tak, aby vyžadoval před příjmem každého faxu potvrzení.

## **Úvod programu FAX Utility (pouze Windows)**

FAX Utility je softwarová aplikace s funkcemi jako například přenos faxu, správa informací o adresátech a nastavení faxu jakožto tiskárny (produktu).

#### **Poznámka:**

Podrobnosti najdete v nápovědě programu Fax Utility online.

## **Informace o napájení**

## *Vypnutí napájení*

Je-li napájení vypnuto, vymažou se následující data uložená v dočasné paměti produktu.

- ❏ Data o příjmu faxů
- ❏ Data uložená ve schránce **Delayed Fax (Odeslat fax později)**
- ❏ Data pro opakované vytáčení

Když zařízení nebudete delší dobu používat, hodiny se mohou resetovat a způsobit tak nepřesnosti. Při dalším zapnutí přístroje hodiny zkontrolujte.

## *Funkce úsporného režimu*

Z důvodu úspory energie se displej po 13 minutách nečinnosti vypne.

Stisknutím libovolného tlačítka (vyjma tlačítka **On**) obnovíte předchozí stav displeje.

Viz také "Automatické restartování po výpadku napájení" v *Základní uživatelská příručka*.

## **Připojení telefonu nebo záznamníku**

1. Připojte telefonní kabel od zásuvky na stěně ke konektoru **LINE** na zadní straně produktu.

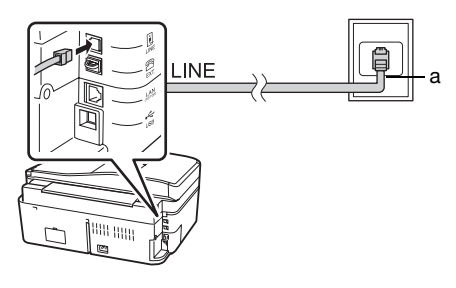

a Telefonní zásuvka na zdi

2. Před připojením telefonu nebo telefonního záznamníku sejměte kryt konektoru na portu **EXT.**

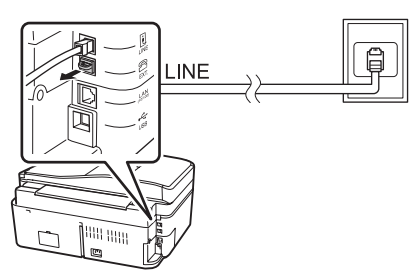

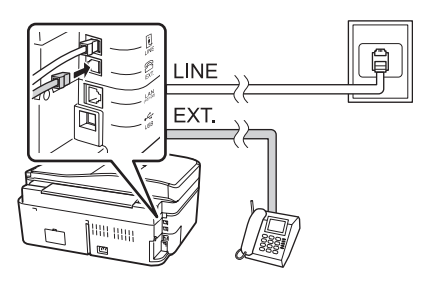

#### *Jiné způsoby připojení telefonu nebo telefonního záznamníku*

## **Připojení DSL**

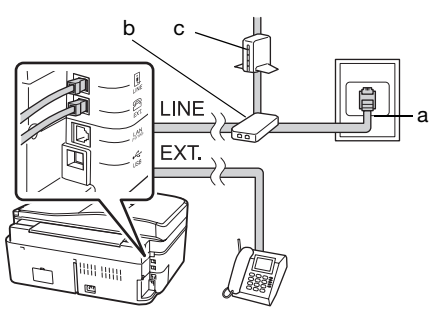

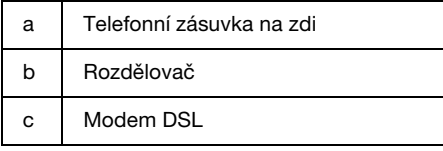

Další informace naleznete v pokynech k modemu DSL.

#### **Připojení linky ISDN (jedno telefonní číslo)**

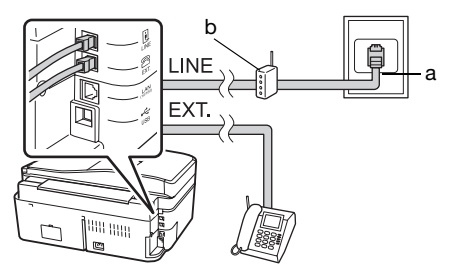

- a Zásuvka ISDN na zdi
- b Adaptér terminálu nebo směrovač ISDN

Další informace naleznete v dokumentaci dodané s terminálovým adaptérem nebo směrovačem ISDN.

#### **Připojení linky ISDN (dvě telefonní čísla)**

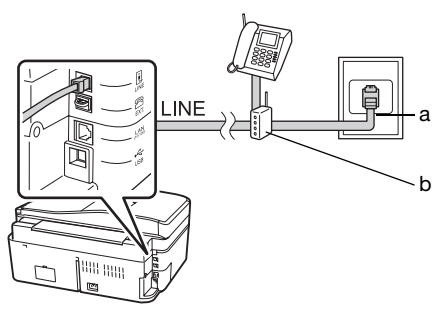

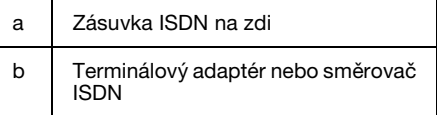

Další informace naleznete v dokumentaci dodané s terminálovým adaptérem nebo směrovačem ISDN.

# Česky

## **Kontrola připojení faxu**

Nabídka **Check Fax Connection (Zkontrolovat připojení faxu)** umožňuje zkontrolovat stav připojení faxu.

- 1. Vložte normální papír A4 do podavače.
- 2. Stiskněte tlačítko <, ►, ▲, nebo ▼ a vyberte  $\otimes$  **Setup** (Nast.) a poté stiskněte **OK**.

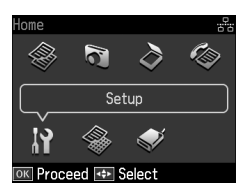

- 3. Stiskněte tlačítko ◀ nebo ▶ a vyberte **Fax Setting (Nast. faxu)** a poté stiskněte **OK**.
- 4. Stisknutím tlačítka  $\triangle$  nebo  $\nabla$  vyberte položku **Check Fax Connection (Zkontrolovat připojení faxu)** a potom stiskněte tlačítko **OK**.
- 5. Stisknutím tlačítka x **Start** vytiskněte zprávu.
- 6. Stisknutím tlačítka **Home** se vrátíte na první obrazovku.

## **Nastavení funkcí faxu**

Před odesíláním nebo příjmem faxů můžete vytvořit záhlaví faxu, nastavit předvolby faxu a seznam v telefonní paměti/skupinové vytáčení na často používaná faxová čísla.

## *Kontrola vybrané oblasti*

Před použitím přístroje je nutné vybrat oblast, kde budete přístroj používat.

1. Stiskněte tlačítko <, ►, ▲, nebo ▼ a vyberte **P** Setup (Nast.) a poté stiskněte **OK**.

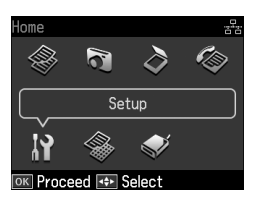

2. Stiskněte tlačítko ◀ nebo ▶ a vyberte **Printer Setup (Nast. tiskárny)** a poté stiskněte **OK**.

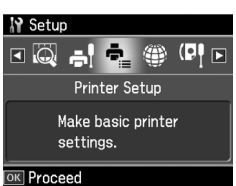

- 3. Stisknutím tlačítka ▲ nebo ▼ vyberte položku **Country/Region (Země / oblast)** a potom stiskněte tlačítko **OK**.
- 4. Pokud musíte oblast změnit, použijte  $\triangle$  nebo  $\nabla$  a požadovanou oblast vyberte.
- 5. Stiskněte tlačítko **OK**. Zobrazí se obrazovka s informacemi.
- 6. Vyberte **Yes** ke změně oblasti a poté stiskněte **OK**.

#### **Poznámka:**

- ❏ Chcete-li zrušit nastavení oblasti, vyberte **No** a potom stiskněte tlačítko **OK**.
- ❏ Když změníte oblast, nastavení faxu se vrátí na výchozí hodnoty.
- 7. Stisknutím tlačítka **Home** se vrátíte na první obrazovku.

#### *Nastavení automatického příjmu faxu*

Je-li připojen telefonní záznamník, zkontrolujte, zda čas odpovědi záznamníku a produktu jsou nastaveny správně. Je-li záznamník nastaven tak, aby přijal volání na čtvrté zazvonění, měli byste produkt nastavit tak, aby přijal volání na páté zazvonění nebo později.

#### **Poznámka:**

Podle oblasti může být nastavení možnosti **Rings to Answer (Počet zazvonění)** nedostupné.

- 1. Stiskněte tlačítko <, ►, ▲, nebo ▼ a vyberte **P Setup (Nast.)** a poté stiskněte **OK**.
- 2. Stiskněte tlačítko ◀ nebo ▶ a vyberte **Fax Setting (Nast. faxu)** a poté stiskněte **OK**.
- 3. Stisknutím tlačítka ▲ nebo  $\nabla$  vyberte položku **Communication (Komunik)** a potom stiskněte tlačítko **OK**.
- 4. Stisknutím tlačítka  $\triangle$  nebo  $\nabla$  vyberte položku **Rings to Answer (Počet zazvonění)** a potom stiskněte tlačítko ▶.
- 5. Stisknutím tlačítka ▲ nebo ▼ nastavte počet zvonění a potom stiskněte tlačítko **OK**. Vyberte vyšší počet zazvonění, než potřebuje telefonní záznamník k tomu, aby volání přijal.
- 6. Způsob nastavení naleznete v dokumentaci k telefonu.
- 7. Stiskněte tlačítko [**Auto Answer/Space**] a zapněte režim Automatické odpovědi.
- 8. [Stiskněte tlačítko](#page-14-0) **OK**.
- 9. Stisknutím tlačítka **Home** se vrátíte na první obrazovku.

Jestliže se vyskytne příchozí volání a na druhé straně je fax a vy zvednete telefon nebo odpoví záznamník, produkt automaticky začne přijímat vysílání. Pokud je volající stranou osoba, může použít telefon běžným způsobem nebo může zanechat odpověď na záznamníku.

#### **Poznámka:**

Když je režim Auto Answer ve stavu Off (Vyp.), můžete přijmout fax ručně zvednutím sluchátka. (→ "Ruční přijímání faxů" na straně 15)

#### <span id="page-5-0"></span>*Používání tlačítek ovládacího panelu v režimu faxování*

Při zadávání čísel a znaků se podle země řiďte následujícími pokyny:

❏ Chcete-li posunout kurzor, přidat mezeru nebo smazat znak

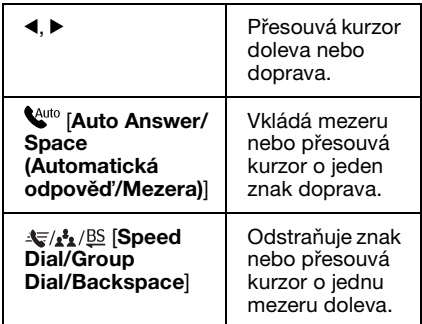

- ❏ Pomocí tlačítek na číselné klávesnici zadejte faxové číslo. Chcete-li během volby vložit krátkou pauzu, stiskněte **[Redial/Pause]** a vložte symbol pauzy (-). Tlačítko # použijte k zadání symbolu + při zadávání telefonního čísla v mezinárodním formátu vytáčení.
- ❏ Chcete-li zadat znaky, stiskněte opakovaně číslo na klávesnici a přepínejte tak mezi velkými a malými písmeny nebo číslicemi. Chcete-li zadat následující znaky, stiskněte 1 symb: ! # % & ' ( )  $* +$ , - . / :  $:= ? @ -$

## *Vytváření informací v záhlaví*

Před odesláním nebo příjmem faxů můžete vytvořit faxové záhlaví přidáním zadáním takových informací, jako je například telefonní číslo nebo jméno.

1. Stiskněte tlačítko <, ►, ▲, nebo ▼ a vyberte **if Setup (Nast.)** a poté stiskněte **OK**.

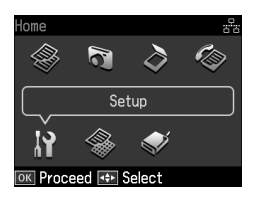

2. Stiskněte tlačítko  $\blacktriangleleft$  nebo  $\blacktriangleright$  a vyberte **Fax Setting (Nast. faxu)** a poté stiskněte **OK**.

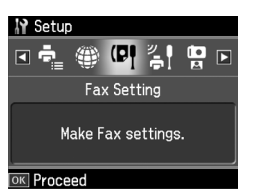

- 3. Stisknutím tlačítka  $\blacktriangle$  nebo  $\nabla$  vyberte položku **Header (Záhlaví)** a potom stiskněte tlačítko **OK**.
- 4. Vyberte položku **Fax Header (Záhl faxu)** a potom stiskně[te tlačítko](#page-5-0) **OK**. [Informace záhlaví se zobrazí na vstupní](#page-5-0)  [obrazovce.](#page-5-0)

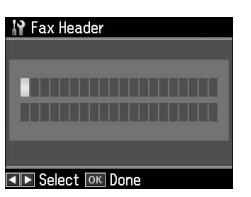

- 5. Pomocí číselné klávesnice a dalších tlačítek na ovládacím panelu zadejte informace záhlaví  $(\rightarrow$ , Používání tlačítek ovládacího panelu v režimu faxování" na straně 6). Můžete zadat až 40 znaků.
- 6. Stiskněte tlačítko **OK**. Vrátíte se k obrazovce **Fax Header (Záhl faxu)**.

7. Jedním stisknutím tlačítka $\blacktriangledown$  vyberte možnost **Your Phone Number (Vaše tel. číslo)** a potom stiskněte t[lačítko](#page-5-0) **OK**. [Telefonní číslo se zobrazí na vstupní](#page-5-0)  [obrazovce.](#page-5-0)

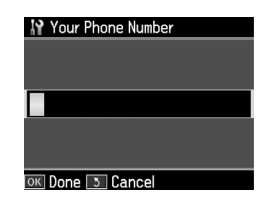

8. Pomocí číselné klávesnice a dalších tlačítek na ovládacím panelu zadejte své vlastní telefonní číslo (+ "Používání tlačítek ovládacího panelu v režimu faxování" na straně 6). Můžete zadat až 20 číslic.

# Česky

#### **Poznámka:**

Při zadávání telefonního čísla tlačítko "\*" a <sup>2</sup>/ **··** [Redial/Pause] nepracují a tlačítko "#" má funkci tlačítka "+" (mezinárodní volání).

- 9. Stiskněte tlačítko **OK**. Vrátíte se k obrazovce **Your Phone Number (Vaše tel. číslo)**.
- 10.Stisknutím tlačítka **Home** se vrátíte na první obrazovku.

#### **Nastavení data a času**

Pokud jste dosud nenastavili datum nebo čas nebo je nastavení hodin chybné, můžete tyto informace upravit pomocí nabídky Printer Setup (Nast. tiskárny).

- 1. Stiskněte tlačítko <, ►, ▲, nebo ▼ a vyberte **P Setup (Nast.)** a poté stiskněte **OK**.
- 2. Stiskněte tlačítko ◀ nebo ▶ a vyberte **Printer Setup (Nast. tiskárny)** a poté stiskněte **OK**.

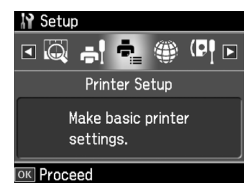

3. Stisknutím tlačítka ▲ nebo  $\nabla$  vyberte položku **Date/Time (Dat a čas)** a potom stiskněte tlačítko **OK**.

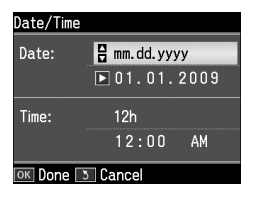

- 4. Stisknutím tlačítka  $\triangle$  nebo  $\nabla$  vyberte typ zobrazení data a potom stiskněte tlačítko ►.
- 5. Pomocí číselné klávesnice datum změňte.
- 6. Stisknutím tlačítka ▲ nebo  $\nabla$  vyberte zobrazení 12 nebo 24 hodinového zobrazení a potom stiskněte tlačítko  $\blacktriangleright$ .
- 7. Pomocí číselné klávesnice čas změňte.
- 8. Pokud vyberete 12h, použijte  $\blacktriangle$  nebo  $\nabla$ a zvolte AM nebo PM.
- 9. Stiskněte tlačítko **OK**. Vrátíte se k obrazovce **Date/Time (Dat a čas)**.

#### **Poznámka:**

Chcete-li vybrat letní čas, nastavte **Daylight Saving Time (Čas úspor světla)** na hodnotu **On (Za)**.

10.Stisknutím tlačítka **Home** se vrátíte na první obrazovku.

#### *Nastavení seznamu rychlé volby*

Můžete vytvořit seznam rychlé volby až na 60 faxových čísel tak, abyste je mohli při faxování rychle vybírat. Můžete také přidat jména a identifikovat tak příjemce a seznam rychlé volby tisknout.

#### **Vytvoření nového seznamu rychlé volby**

- 1. Stiskněte tlačítko  $\blacktriangle, \blacktriangleright, \blacktriangle,$  nebo  $\nabla$ a vyberte **il Setup (Nast.)** a poté stiskněte **OK**.
- 2. Stiskněte tlačítko ◀ nebo ▶ a vyberte **Fax Setting (Nast. faxu)** a poté stiskněte **OK**.

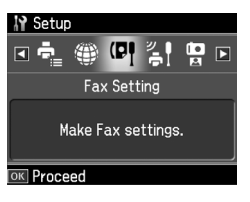

- 3. Stiskněte **OK** a vyberte tak **Speed Dial Setup (Nast. tel. pam.)**.
- 4. Vyberte položku **Create (Vytvořit)** a potom stiskněte tlačítko **OK**. Zobrazí se dostupná čísla seznamu rychlé volby.

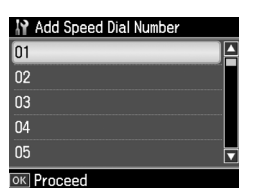

- 5. Vyberte nebo zadejte číslo seznamu rychlé volby, které chcete uložit. Můžete zadat až 60 záznamů.
- 6. Stiskněte tlačítko **OK**.
- 7. Pomocí číselné klávesnice a dalších tlačítek na ovládacím panelu zadejte telefonní číslo (→ "Používání tlačítek ovládacího panelu v režimu faxování" na straně 6). Můžete zadat až 64 číslic.
- 8. Stiskněte tlačítko **OK**.
- 9. Pomocí číselné klávesnice a dalších tlačítek na ovládacím panelu zadejte jméno bližší identifikace záznamu v seznamu rychlé volby  $(\blacklozenge, \text{Používání})$ tlačítek ovládacího panelu v režimu faxování" na straně 6). Můžete zadat až 30 znaků.
- 10.Stiskněte tlačítko **OK**. Vrátíte se k obrazovce **Create (Vytvořit)**.
- 11.Pokud chcete přidat další záznam do seznamu rychlé volby, stiskněte tlačítko **OK** a opakujte kroky 5 až 10.
- 12.Stisknutím tlačítka **Home** se vrátíte na první obrazovku.

#### **Úprava seznamu rychlé volby**

1. Vyberte položku **Edit (Upravit)** v nabídce Speed Dial Setup (Nast. tel. pam.) a potom stiskněte tlačítko **OK**. Zobrazí se uložená čísla seznamu rychlé volby.

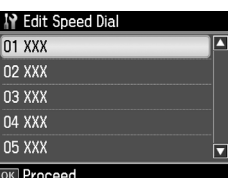

- 2. Vyberte nebo zadejte číslo [seznamu](#page-5-0)  [rychlé volby, které chcete upravit, pak](#page-5-0)  [stiskněte tlačítko](#page-5-0) **OK**.
- 3. Pomocí číselné klávesnice a dalších tlačítek na ovládacím panelu upravte telefonní číslo (→ "Používání tĺačítek ovládacího panelu v režimu faxování" na straně 6).
- 4. Stiskněte tlačítko **OK**.
- 5. Pomocí číselné klávesnice a dalších tlačítek na ovládacím panelu upravte jméno, které blíže identifikuje záznam v seznamu rychlé volby  $(\rightarrow)$  "Používání tlačítek ovládacího panelu v režimu faxování" na straně 6).
- 6. Stiskněte tlačítko **OK**. Vrátíte se k obrazovce **Edit (Upravit)**.
- 7. Stisknutím tlačítka **Home** se vrátíte na první obrazovku.

#### **Odstranění položky seznamu rychlé volby**

1. Vyberte položku **Delete (Odstranit)** v nabídce Speed Dial Setup (Nast. tel. pam.) a potom stiskněte tlačítko **OK**. Zobrazí se uložená čísla seznamu rychlé volby.

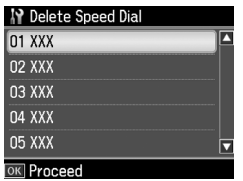

Česky

- 2. Vyberte nebo zadejte číslo seznamu rychlé volby, které chcete odstranit, pak stiskněte tlačítko **OK**.
- 3. Zobrazí se hlášení s potvrzením. Vyberte **Yes** ke změně oblasti a poté stiskněte **OK**.

#### **Poznámka:**

Chcete-li zrušit smazání dané položky, vyberte **No** a potom stiskněte tlačítko **OK**.

4. Stisknutím tlačítka **Home** se vrátíte na první obrazovku.

## *Nastavení seznamu skupinového vytáčení*

Seznam pro skupinové vytáčení umožňuje snadno odeslat jednu faxovou zprávu na více faxových čísel.

Před vytvořením položky skupinového vytáčení je nutné registrovat faxové číslo jako položku rychlé volby pro rychlé vytáčení. V seznamech rychlého vytáčení/skupinového vytáčení lze zadat až 60 položek.

#### **Vytvoření nového seznamu pro skupinové vytáčení**

- 1. Stiskněte tlačítko <, ▶, ▲, nebo ▼ a vyberte **P Setup (Nast.)** a poté stiskněte **OK**.
- 2. Stiskněte tlačítko ◀ nebo ▶ a vyberte **Fax Setting (Nast. faxu)** a poté stiskněte **OK**.
- 3. Stisknutím tlačítka  $\blacktriangledown$  vyberte položku **Group Dial Setup (Nast. skup. pam.)** a potom stiskněte tlačítko **OK**.
- 4. Vyberte položku **Create (Vytvořit)** a potom stiskněte tlačítko **OK**. Zobrazí se dostupná čísla pro skupinové vytáčení.

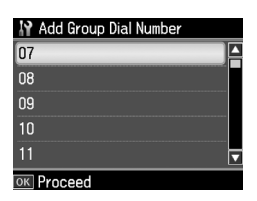

- 5. Vyberte nebo zadejte číslo položky skupinového vytáčení, které chcete uložit.
- 6. Stiskněte tlačítko **OK**. Zobrazí se obrazovka **Enter Name (Zadat jmén)**.
- 7. Pomocí číselné klávesnice zadejte název položky skupinového vytáčení (max. 30 znaků). Pomocí kláves s čísly zadávejte písmena A až Z (malá nebo velká), číslice 0 až 9 a různé symboly.
- 8. Stiskněte tlačítko **OK**.

9. Stisknutím tlačítka  $\triangle$  nebo  $\nabla$  vyberte číslo v seznamu rychlé volby, které chcete uložit v seznamu skupinového vytáčení.

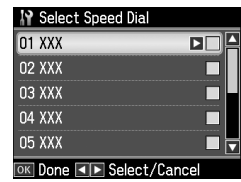

 $10.$ Stisknutím tlačítka  $\blacktriangleright$  přidejte položku rychlé volby do skupinového vytáčení.

#### **Poznámka:**

Stisknutím tlačítka < stornujete přidání vybrané položky telefonní paměti.

- 11.Opakujte kroky 9 a 10 a přidejte další vybrané položky rychlé volby do seznamu skupinového vytáčení. V seznamu skupinového vytáčení můžete registrovat až 30 položek rychlé volby.
- 12.Vytváření seznamu skupinového vytáčení dokončíte stisknutím tlačítka **OK**.
- 13.Stisknutím tlačítka **Home** se vrátíte na první obrazovku.

#### **Úprava seznamu pro skupinové vytáčení**

- 1. Vyberte položku **Edit (Upravit)** v nabídce Group Dial Setup (Nast. skup. pam.) a potom stiskněte tlačítko **OK**. Zobrazí se dostupná čísla pro skupinové vytáčení.
- 2. Vyberte nebo zadejte číslo položky skupinového vytáčení, které chcete upravit.
- 3. Opakujte kroky 6 až 13 z předchozí části a upravte seznam skupinového vytáčení.

#### **Odstranění položky seznamu skupinového vytáčení**

- 1. Vyberte položku **Delete (Odstranit)** v nabídce Group Dial Setup (Nast. skup. pam.) a potom stiskněte tlačítko **OK**. Zobrazí se dostupná čísla pro skupinové vytáčení.
- 2. Vyberte nebo zadejte číslo seznamu skupinového vytáčení, které chcete odstranit, pak stiskněte tlačítko **OK**.
- 3. Zobrazí se hlášení s potvrzením. Vyberte **Yes** ke změně oblasti a poté stiskněte **OK**.

#### **Poznámka:**

Chcete-li zrušit smazání dané položky, vyberte **No** a potom stiskněte tlačítko **OK**.

4. Stisknutím tlačítka **Home** se vrátíte na první obrazovku.

## <span id="page-11-1"></span><span id="page-11-0"></span>**Faxování fotografií nebo dokumentů**

## **Manipulace s originály**

Při [faxování můžete vybrat automatický](#page-15-0)  [podavač d](#page-15-0)okumentů nebo desku dokumentu. Viz část "Vkládání papíru" v *Základní uživatelská příručka*.

## **Manipulace s papírem**

<span id="page-11-2"></span>Před příjmem faxu se ujistěte, zda je v podavači vložen normální papír A4. Viz část "Vkládání papíru" v *Základní uživatelská příručka*. Ujistěte se také, že je nastavení Auto Reduction (Auto zmenšení) nastaveno na **On (Za)** (→ "Výběr nastavení Odeslat/přijmout" na straně 16).

#### **Poznámka:**

<span id="page-11-3"></span>Pokud jsou příchozí faxy větší než formát papíru A4, velikost faxu se zmenší tak, aby se vešel na zvolený papír, nebo je vytištěn na několik stránek, podle toho, jakou volbu vyberete v možnosti Auto Reduction (Auto zmenšení).

## **Odesílání faxů**

Před odesláním faxu položte originál do automatického podavače nebo na desku dokumentu. Pak odešlete fax zadáním faxového čísla, opakovaným vytočením předchozího faxového čísla nebo zvolením záznamu ze seznamu rychlé volby.

#### *Zadání nebo opakované vytočení faxového čísla*

1. Stiskněte tlačítko Home, vyberte <sup>®</sup> Fax a poté stiskněte **OK**.

#### **Poznámka:**

Jestliže umístíte originál do automatického podavače, zobrazí se ikona **ADF**.

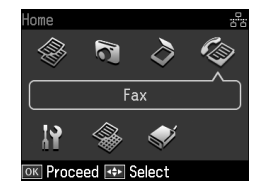

2. Pomocí tlačítek na číselné klávesnici zadejte faxové číslo. Můžete zadat až 64 číslic.

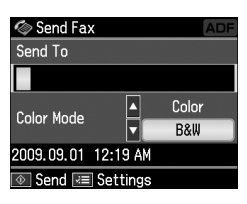

Pokud chcete opakovaně vytočit poslední použité faxové číslo, stiskněte tlačítko [**Redial/Pause**] namísto zadání faxového čísla. Na displeji LCD se zobrazí poslední faxové číslo.

#### **Poznámka:**

- ❏ [Pokud chcete změnit C](#page-13-0)olor Mode (Barevný režim), stisknutím tlačítka ▲ nebo **v** vyberte **Color (Barva)** nebo **B&W (ČB)**.
- ❏ Chcete-li změnit rozlišení nebo kontrast, stiskněte tlačítko  $\equiv$  Menu, zobrazí se **Fax Send Setting (Nast. odeslání faxu)** a poté stiskněte **OK**. Stisknutím tlačítka ▲ nebo ▼ vyberte položku, kterou chcete změnit, a potom stiskněte tlačítko ▶. Tato nastavení lze nastavit nebo změnit.
- ❏ Můžete také nastavit čas, ve kterém chcete odeslat fax (→ "Časovač přenosu" na straně 14)
- 3. Stiskněte tlačítko **OK**. Zobrazí na informační obrazovka odesílání.

4. Stiskněte tlačítko  $\otimes$  **Start**.

#### **Poznámka:**

- ❏ Protože barevné faxy nelze ukládat v paměti, tiskárna vytočí faxové číslo a dokument v reálném čase odfaxuje.
- ❏ Pokud přístroj příjemce tiskne pouze černobílé faxy, data se automaticky odešlou v černobílém formátu, i když zvolíte možnost **Color (Barva)** nebo **B&W (ČB)**.
- ❏ Pokud faxování potřebujete kdykoliv zrušit, stiskněte tlačítko y **Stop/Clear**.
- 5. Pokud použijete desku dokumentu, po naskenování originálu se zobrazí tato obrazovka.

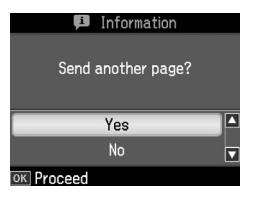

Pokud je nutné odfaxovat další stránku, stiskněte tlačítko ▲ nebo ▼ vyberte **Yes**, otevřete kryt dokumentu, vyjměte první originál, vložte další originál a zavřete kryt dokumentu. Potom stisknutím tlačítka **OK** odfaxujte následující stranu. Tyto kroky opakujte při odesílání dalších stránek.

Jestliže nepotřebujete odeslat faxem další stránku, stisknutím tlačítka  $\blacktriangle$  nebo  $\nabla$ vyberte **No**.

#### **Poznámka:**

- ❏ Pokud je faxové číslo obsazeno nebo se vyskytne problém se spojením, zobrazí se informace o opakovaném vytáčení a přístroj po jedné minutě číslo vytočí znovu. Vyčkejte na opakované vytáčení nebo během odpočítávání doby k opakovanému vytáčení stiskněte tlačítko [**Redial/Pause (Znovu/Pauza)**] a číslo vytočte opakovně ihned.
- ❏ Po 20 sekundách budou přeneseny dokumenty naskenované do té doby.

## *Rychlé vytáčení faxového čísla, vytáčení skupiny čísel*

1. Stiskněte tlačítko **Home**, vyberte <sup>®</sup> Fax a poté stiskněte **OK**.

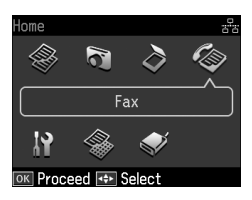

- 2. Stiskněte tlačítko  $\mathcal{F}_1 \mathcal{F}_2 / \mathcal{BS}$  [**Speed Dial/Group Dial/Backspace**] a vyberte **Speed Dial List (Sez. rych volby)** nebo **Group Dial List (Sez. skup. volby)**.
- 3. Stisknutím tlačítka ▲ nebo  $\blacktriangledown$  vyberte číslo položky, kterou chcete odeslat, a potom stiskněte tlačítko **OK**.

Stiskněte tlačítko **OK**. Zobrazí na informační obrazovka odesílání.

4. Opakujte kroky 4 až 5 v předchozí části a proveďte faxování.

#### **Poznámka:**

Pokud použijete seznam skupinového vytáčení, je k dispozici pouze B&W (ČB).

## *Vícenásobné odeslání*

Vícenásobné odeslání umožňuje snadno odeslat jednu faxovou zprávu na více faxových čísel pomocí rychlé volby/skupinové volby nebo zadáním telefonního čísla. Zprávu lze zaslat až na 30 telefonních čísel.

- 1. Stiskněte tlačítko **Home**, vyberte  $\otimes$  **Fax** a poté stiskněte **OK**.
- 2. Stiskněte tlačítko *≥* Menu.
- 3. Stisknutím tlačítka ► vyberte položku **Broadcast Fax (Rozeslat fax)** a potom stiskněte tlačítko **OK**. Pokud není třeba zadávat telefonní číslo přímo, přejděte ke kroku 6.
- 4. Po stisknutí tlačítka přidejte telefonní čísla pomocí číselné klávesnice.
- 5. Stiskněte tlačítko **OK**. Pokud chcete přidat další telefonní číslo, stiskněte tlačítko  $\blacktriangledown$  a poté zopakujte kroky 4 až 5.
- 6. Stiskněte tlačítko [**Speed Dial/Group Dial/Backspace**] a vyberte nabídku Speed Dial List (Sez. rych volby). Pokud cílové velikosti není nutné upravovat, přejděte ke kroku 8.
- 7. Stisknutím tlačítka  $\triangle$  nebo  $\nabla$  vyberte číslo položky a potí stisknutím tlačítka r přidejte telefonní čísla. Zobrazí se tato obrazovka.

Při přidávání další položky tyto kroky zopakujte.

#### **Poznámka:**

Chcete-li stornovat přidávání položky, stiskněte <.

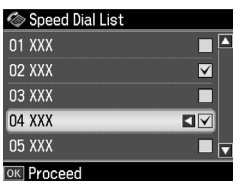

- 8. Stiskněte tlačítko *MA* **Dial/Group Dial/Backspace**] a vyberte nabídku Group Dial List (Sez. skup. volby). Pokud cílové velikosti není nutné upravovat, přejděte ke kroku 10.
- 9. Stisknutím tlačítka  $\blacktriangle$  nebo  $\nabla$  vyberte číslo položky a potí stisknutím tlačítka r přidejte telefonní čísla. Zobrazí se tato obrazovka.

Při přidávání další položky tyto kroky zopakujte.

#### **Poznámka:**

Chcete-li stornovat přidávání položky, stiskněte <.

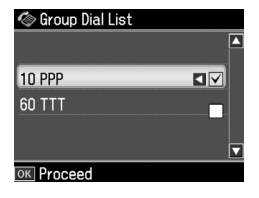

10.Stiskněte tlačítko **OK**. Zobrazí se hlášení s potvrzením. Pokud chcete změnit číslo položky, stisknět[e tlačítko](#page-11-3) 5 **Back** [a poté zopakujte kroky 4 až 10.](#page-11-3)

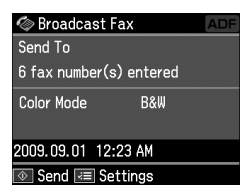

#### <span id="page-13-0"></span>**Poznámka:**

Při použití funkce Broadcast nelze měnit barevný režim.

11. Proveďte kroky 4 až 5 z části "Zadání ne[bo opakované vytočení faxového](#page-11-3)  [čísla" na straně 12.](#page-11-3)

#### **Poznámka:**

Pokud použijete funkci rozesílání, je k dispozici pouze černobílé faxování B&W (ČB).

## *Časovač přenosu*

Můžete také specifikovat, kdy chcete fax odeslat.

- 1. Proveďte kroky 1 až 2 v části Zadání nebo opakované vytočení faxového čísla  $\leftrightarrow$  "Zadání nebo opakované vytočení faxového čísla" na straně 12). K výběru faxových čísel můžete použít také seznamy rychlého vytáčení/skupinového vytáčení.
- 2. Stiskněte tlačítko **≡ Menu**, zobrazí se **Fax Send Settings (Nast. odeslání faxu)** a poté stiskněte **OK**.
- 3. Stisknutím tlačítka ▲ nebo ▼ vyberte položku **Delayed Fax (Odeslat fax**  později) a stiskněte tlačítko **.**
- 4. Stisknutím tlačítka  $\blacktriangle$  nebo  $\nabla$  vyberte **On (Za)**.
- 5. Nastavte čas, kdy chcete fax odeslat, a stiskněte tlačítko **OK**.

6. Vrátíte se do **Delayed Fax (Odeslat fax později)** a poté stiskněte **OK**.

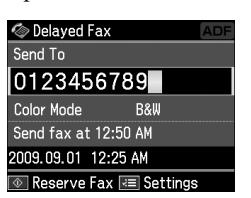

7. Stiskněte tlačítko x **Start** k rezervaci faxu.

Jakmile byl dokument naskenován, fax se přenese ve stanovený čas.

#### **Poznámka:**

Pokud faxování potřebujete kdykoliv zrušit, stiskněte tlačítko **® Stop/Clear.** 

#### *Odeslání faxů z připojeného telefonu*

Pokud je telefon připojen k produktu, můžete po vytvoření spojení odeslat faxová data.

- 1. Položte originál do automatického podavače nebo na desku dokumentu.
- 2. Vytočte číslo pomocí telefonu připojeného k tisk[árně. Zobrazí se tato](#page-11-3)  [obrazovka.](#page-11-3)

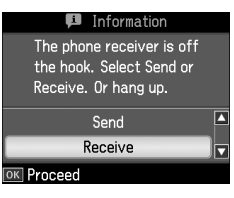

- 3. Vyberte položku **Send (Odeslat)** a potom stiskněte tlačítko **OK**.
- 4. Postupujte podle kroků 4 až 5 v části Odesílání faxu  $\rightarrow$  "Zadání nebo opakované vytočení faxového čísla" na straně 12).
- 5. Položte telefon.

#### **Poznámka:**

Pokud faxování potřebujete kdykoliv zrušit, stiskněte tlačítko **Stop/Clear.** 

## <span id="page-14-0"></span>**Přijímání faxů**

Faxy lze přijímat třemi způsoby.

## *Automatické přijímání faxů*

Přístroj automaticky přijme a vytiskne faxy v režimu Auto Answer.

- 1. Vložte normální papír A4 do podavače.
- 2. Stiskněte tlačítko [**Auto Answer/Space (Auto odpověď/Mezera)**] a zapněte režim Auto Answer (Auto odpověď).

## *Ruční přijímání faxů*

Pokud je telefon připojen k produktu a když je režim Auto Answer (Auto odpověď) vypnutý Off (Vyp.), můžete po vytvoření spojení přijmout faxová data.

- 1. Vložte normální papír A4 do podavače.
- 2. Když telefon zazvoní, zvedněte sluchátko připojené k tiskárně. Zobrazí se tato obrazovka.

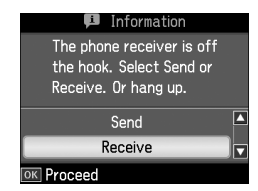

- 3. Vyberte položku **Receive (Přijm.)** a potom stiskněte tlačítko **OK**.
- 4. Stisknutím  $\Diamond$  **Start** přijmete fax; poté sluchátko zavěste.
- 5. Stiskněte dvakrát **OK** k vytištění faxů.

#### *Příjem faxů z faxové informační služby (Příjem s dotazováním)*

Tato funkce slouží k získání informací uložených v faxovém přístroji jiného uživatele.

- 1. Vložte normální papír A4 do podavače.
- 2. Stiskněte tlačítko **Home**, vyberte  $\otimes$  **Fax** a poté stiskněte **OK**.
- 3. Stiskněte tlačítko **≡ Menu**. Zobrazí se **Fax Send Settings (Nast. odeslání faxu)**.

Česky

4. Dvojím stisknutím tlačítka ▶ vyberte položku **Poll to Receive (Dotaz na příjem)** a potom stiskněte tlačítko **OK**.

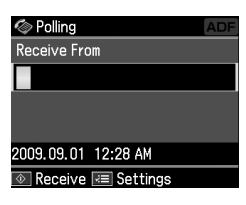

- 5. Zadejte faxové číslo protistrany. K zadání faxových čísel můžete použít také seznamy **Speed Dial (Rych. volba)** nebo **Redial (Znovu)**.
- 6. Stisknutím tlačítka  $\Diamond$  **Start** spust'te přenos.

## <span id="page-15-0"></span>**Výběr nastavení Odeslat/přijmout**

#### **Poznámka:**

Specifikace se liší podle oblasti a hodnoty zobrazené a obrazovce se mohou lišit od následujícího seznamu.

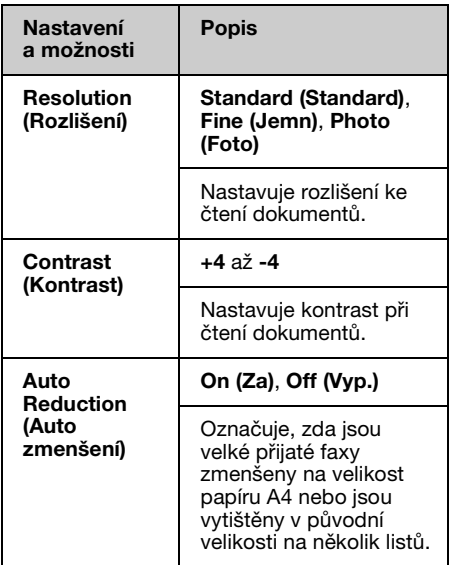

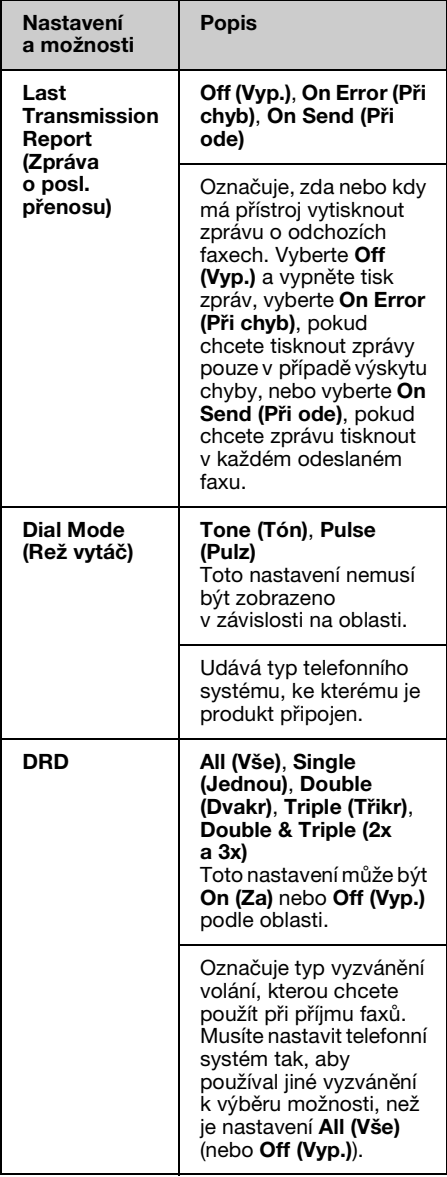

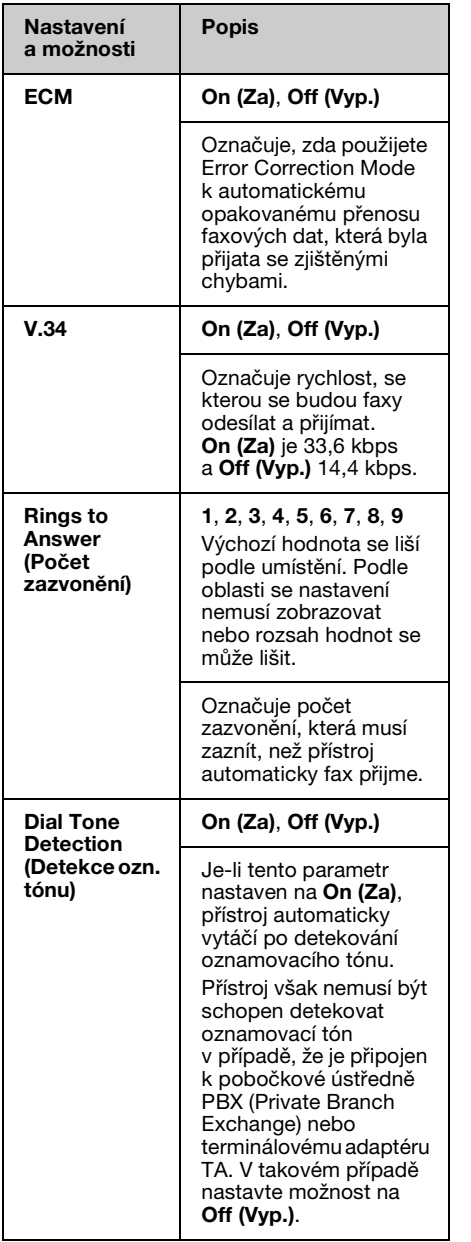

## <span id="page-16-0"></span>**Tisk sestav**

- 1. Vložte normální papír do podavače.
- 2. Stiskněte tlačítko **Home**, vyberte & Fax a poté stiskněte **OK**.
- 3. Stiskněte tlačítko *≥* Menu.
- 4. Stiskněte tlačítko  $\blacktriangleleft$  nebo  $\blacktriangleright$  a vyberte **Fax Report (Fax. zpráva)** a poté stiskněte **OK**.

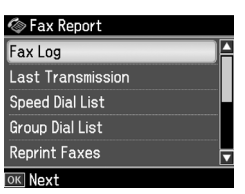

- 5. Stisknutím tlačítka ▲ nebo  $\blacktriangledown$  vyberte jednu z těchto možností:
	- ❏ Fax Log (Pro fax)
	- ❏ Last Transmission (Poslední přenos)
	- ❏ Speed Dial List (Sez. rych volby)
	- ❏ Group Dial List (Sez. skup. volby)
	- ❏ Reprint Faxes (Přetisk faxy)
	- ❏ Protocol Trace (Sled. protok.)
- 6. Stiskněte tlačítko **OK**.
- 7. Pokud vyberete jinou možnost než **Fax Log (Pro fax)**, přejděte ke kroku 8. Stiskněte tlačítko **OK** a vytiskněte protokol faxu.

#### **Poznámka:**

Můžete si zkontrolovat protokol faxu na displeji LCD.

Stisknutím tlačítka ▼ vyberte možnost **View (Zobrazení)** a potom stiskněte tlačítko **OK**. Stisknutím tlačítka ◀ nebo ▶ přepínejte mezi záznamy.

- 8. Stisknutím tlačítka  $\Diamond$  **Start** vytiskněte vybranou zprávu.
- 9. Stisknutím tlačítka **Home** se vrátíte na první obrazovku.

# <span id="page-17-1"></span><span id="page-17-0"></span>**Řešení problémů**

Nápověda k používání tiskárny s počítačem viz *Základní uživatelská příručka* nebo online *Uživatelská příručka*.

## **Chybové zprávy**

<span id="page-17-2"></span>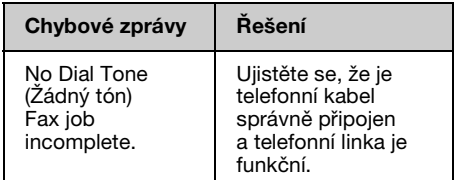

Ke kontrole stavu připojení faxu použijte nabídku **Check Fax Connection (Zkontrolovat připojení faxu)** (→ "Kontrola připojení faxu" na straně 5).

## **Problémy a jejich řešení**

## *Problémy s faxováním*

- ❏ Jestliže se vyskytují problémy s faxováním, zkontrolujte, zda je telefonní kabel správně připojen, a připojením telefonu ověřte, zda je telefonní linka funkční. Ověřte také, zda je zapnutý a funkční faxový přístroj příjemce.
- ❏ Máte-li problémy s příjmem faxu, zkontrolujte, zda je papír řádně založen, zda je správně připojen telefonní kabel a zda je telefonní linka funkční.
- ❏ Pokud připojíte přístroj k telefonní lince DSL, musíte k lince připojit filtr DSL nebo nebudete moci faxovat. Jestliže potřebujete filtr, kontaktujte svého poskytovatele služeb DSL.

❏ Je-li telefonní linka rušená statickým šumem nebo jinými poruchami, vypněte nastavení **V.34** a pokuste se faxovat znovu (→ "Výběr nastavení Odeslat/přijmout" na straně 16). Pokud problém přetrvává, vypněte nastavení **ECM** (Error Correction Mode) a pokuste se faxovat znovu.

#### *Obnovení výchozích nastavení*

- 1. Stiskněte tlačítko <, ►, ▲, nebo ▼ a vyberte *N* Setup (Nast.) a poté stiskněte **OK**.
- 2. Stisknutím tlačítka ◀ vyberte položku **Restore Default Settings (Obnovit vých. nast.)** a potom stiskněte tlačítko **OK**.
- 3. Stisknutím tlačítka ▲ nebo ▼ vyberte jednu z těchto možností:
	- ❏ Reset Fax Send/Receive Settings (Obnovit nastavení pro odesílání/příjem faxu)
	- ❏ Reset Fax Data Settings (Obnovit nast. param. dat)
	- ❏ Reset Network Settings (Obnovit nastavení sítě)
	- ❏ Reset All except Network & Fax Settings (Obnovit všechna nastavení kromě sít'ových a faxových)
	- ❏ Reset All Settings (Obnovit všech. nast)
- 4. Stisknutím tlačítka **OK** obnovte vybraná výchozí nastavení.
- 5. Stisknutím tlačítka ▲ vyberte položku **Yes** a potom stiskněte tlačítko **OK**. **Poznámka:**

Chcete-li zrušit obnovení výchozích nastavení, vyberte **No** a potom stiskněte tlačítko **OK**.

6. Stisknutím tlačítka **Home** se vrátíte na první obrazovku.

## <span id="page-18-1"></span><span id="page-18-0"></span>**Důležité bezpečnostní pokyny**

Před používáním této tiskárny si přečtěte a dodržujte bezpečnostní pokyny:

- ❏ Používejte pouze napájecí kabel dodaný s touto tiskárnou. Použití jiného kabelu může způsobit požár nebo úraz elektrickým proudem. Kabel nepoužívejte s jinými zařízeními.
- ❏ Dbejte na to, aby napájecí kabel, který používáte, splňoval všechny místní bezpečnostní normy.
- ❏ Používejte typ zdroje, který je uveden na štítku.
- ❏ Tiskárnu umístěte v blízkosti elektrické zásuvky, aby bylo možné napájecí kabel snadno odpojit.
- ❏ Dbejte na to, aby nedošlo k poškození nebo odření sít'ové šňůry.
- ❏ Ujistěte se, že celková kapacita proudu všech zařízení zapojená pomocí této šňůry nepřekračuje kapacitu šňůry v ampérech.
- ❏ Zařízení neumist'ujte do prostředí s výrazně proměnlivou teplotou a vlhkostí, do prašného prostředí, na přímé sluneční záření ani do prostředí, kde by mohlo být vystaveno vibracím.
- ❏ Nezakrývejte otvory na skříni ani do nich nezasunujte žádné předměty.
- ❏ Umístěte tiskárnu na rovný pevný povrch, který na všech stranách přesahuje základnu tiskárny. Zařízení nebude plně funkční, pokud bude nakloněné nebo postavené našikmo. Aby bylo zajištěno dostatečné větrání, umístěte zadní část tiskárny alespoň 10 cm od stěny.
- ❏ Během kopírování, tisku nebo skenování neotevírejte jednotku skeneru.
- ❏ Nedotýkejte se bílého plochého kabelu uvnitř tiskárny.
- ❏ Dávejte pozor, aby se na tiskárnu nevylila žádná tekutina.
- ❏ Uvnitř ani v okolí této tiskárny nepoužívejte aerosolové výrobky, které obsahují hořlavé plyny. Mohl by vzniknout požár.
- ❏ Kromě případů výslovně popsaných v této příručce se tiskárnu nesnažte sami opravovat.
- ❏ V následujících případech odpojte tiskárnu od elektrické sítě a svěřte kvalifikovanému servisnímu technikovi: pokud byly napájecí kabel nebo zástrčka poškozené; pokud do tiskárny pronikla kapalina; pokud došlo k pádu tiskárny na zem nebo poškození skříně; pokud tiskárna nepracuje normálně nebo vykazuje výrazné změny ve výkonech.
- ❏ Tiskárnu při skladování nebo přepravě neklopte, nestavte ji na bok ani ji nepřevracejte, jinak může dojít vytečení inkoustu z kazet.
- ❏ Při zavírání skeneru postupujte opatrně, abyste si nepřiskřípli prsty.
- ❏ Při pokládání originálů netiskněte na desku dokumentu příliš silně.
- ❏ Kromě originálů nevkládejte žádné předměty do automatického podavače dokumentů.

#### *Bezpečnostní pokyny pro telefonní zařízení*

Při používání telefonního zařízení musíte vždy dodržovat následující základní bezpečnostní opatření, abyste tak snížili riziko požáru, úrazu elektrickým proudem a zranění osob, včetně následujícího:

- ❏ Přístroj nepoužívejte v blízkosti vody.
- ❏ Nepoužívejte telefon během elektrických bouří. Může se vyskytnout vzdálené riziko úrazu elektrickým proudem v důsledku zásahu bleskem.
- ❏ Nepoužívejte telefon k nahlášení úniku plynu v blízkosti takového úniku.

❏ Tuto příručku si uschovejte poblíž místa budoucího použití.

#### **Pro uživatele na Novém Zélandu:**

#### Obecné výstrahy

Poskytnutí povolení k provozování telefonního zařízení pro jakékoliv koncové zařízení znamená pouze to, že společnost Telecom souhlasí, že toto zařízení splňuje minimální požadavky na připojení k její síti. Nevyjadřuje žádný souhlas s produktem ze strany společnosti Telecom, ani neposkytuje žádný typ záruky. Kromě jiného neposkytuje žádnou záruku, že přístroj bude pracovat správně ve všech ohledech k jiným zařízením s tímto povolením, avšak od jiného výrobce nebo jiného modelu, ani to neznamená, že je přístroj kompatibilní se všemi službami sítě společnosti Telecom.

## <span id="page-19-0"></span>**Osobní informace uložené v paměti**

Tento produkt umožňuje uložit jména a telefonní čísla do paměti, kde jsou uchována i při vypnutí napájení.

Pokud chcete vymazat obsah paměti v případě, že produkt předáváte jiné osobě nebo ho jinak likvidujete, doporučujeme postupovat následujícím způsobem.

## *Vymazání paměti*

- 1. Stiskněte tlačítko <, ►, ▲, nebo ▼ a vyberte *N* Setup (Nast.) a poté stiskněte **OK**.
- 2. Stisknutím tlačítka ◀ vyberte položku **Restore Default Settings (Obnovit vých. nast.)** a potom stiskněte tlačítko **OK**.

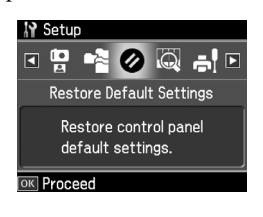

3. Stisknutím tlačítka ▲ nebo ▼ vyberte položku **Reset All Settings (Obnovit všech. nast)** a potom stiskněte tlačítko **OK**.

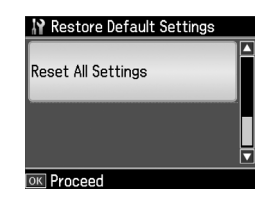

4. Stisknutím tlačítka **▲** vyberte **Yes** a potom stiskněte tlačítko **OK**, všechna nastavení se obnoví.

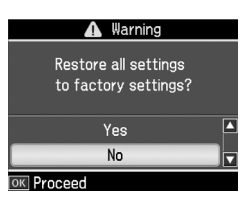

5. Stisknutím tlačítka ▲ vyberte **Yes** a potom jako závěrečné potvrzení stiskněte tlačítko **OK**.

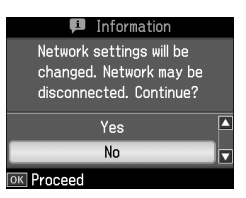

Všechny údaje uložené v paměti se vymažou.

## <span id="page-20-0"></span>**Seznam nabídky režimu faxu**

Nabídka Fax v režimu faxu a Fax Settings (Nast. faxu) v režimu Setup (Nast.).

#### *Režim faxu*

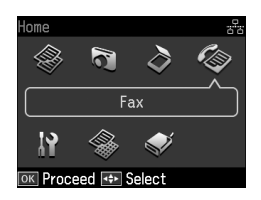

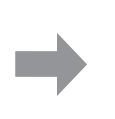

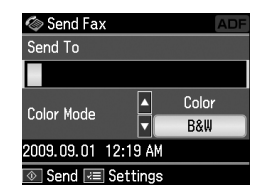

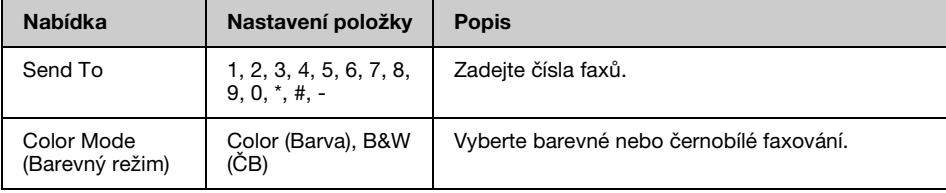

#### **Fax Send Settings (Nast. odeslání faxu) pro režim Fax**

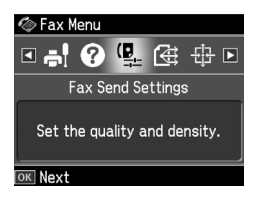

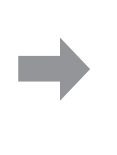

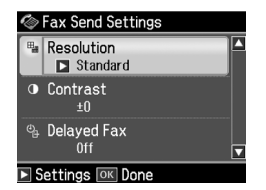

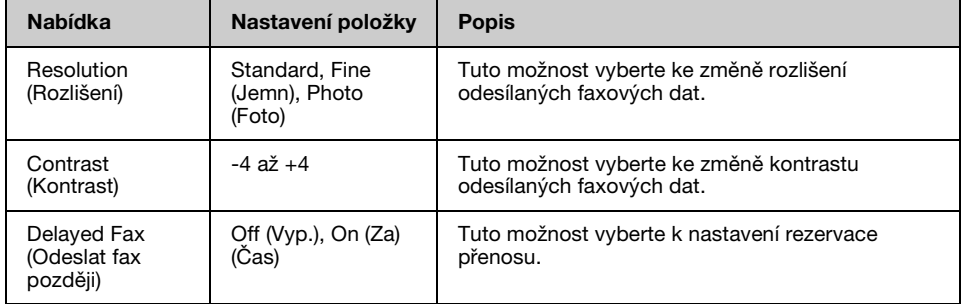

#### **Broadcast Fax (Rozeslat fax) pro režim faxu**

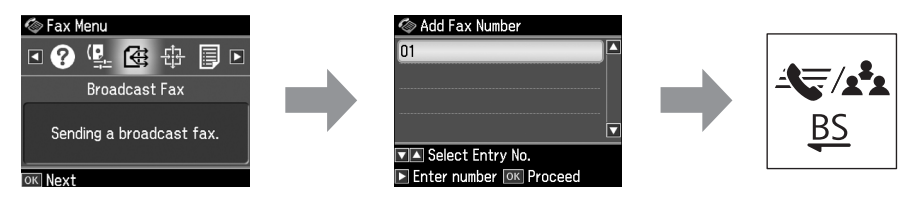

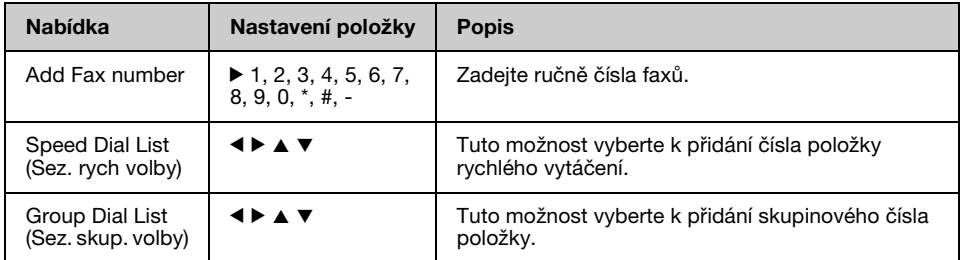

#### **Poll to Receive (Dotaz na příjem) pro režim Fax**

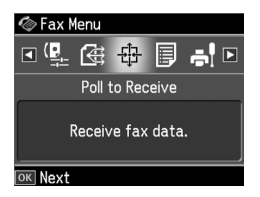

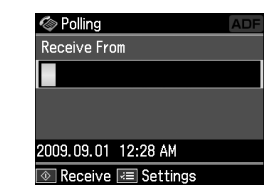

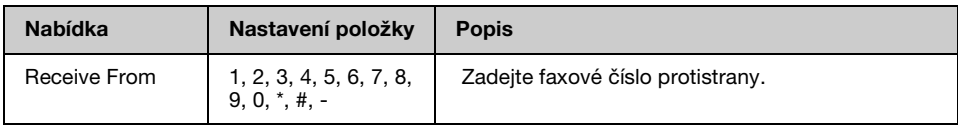

#### **Fax Report (Fax. zpráva) pro režim Fax**

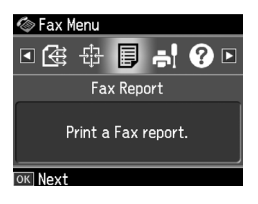

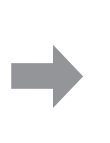

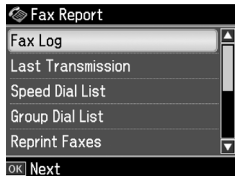

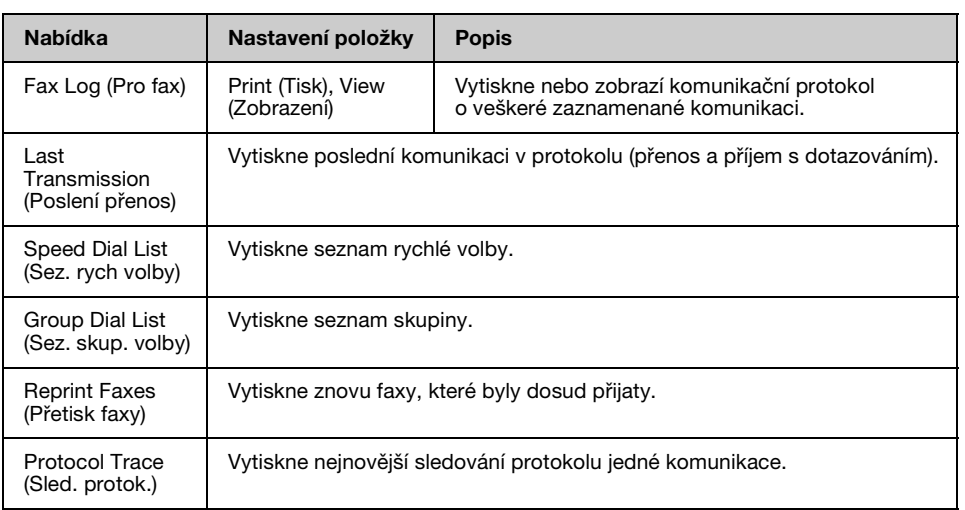

## *Režim nastavení*

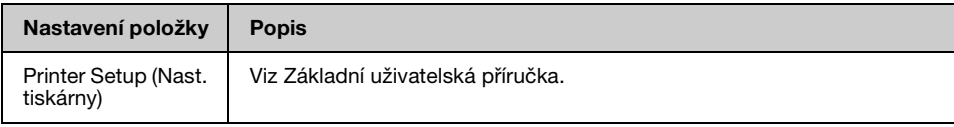

#### **Fax Setting (Nast. faxu) pro režim Setup (Nast.)**

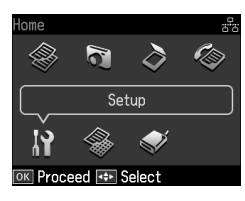

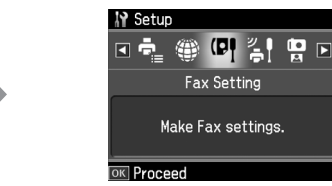

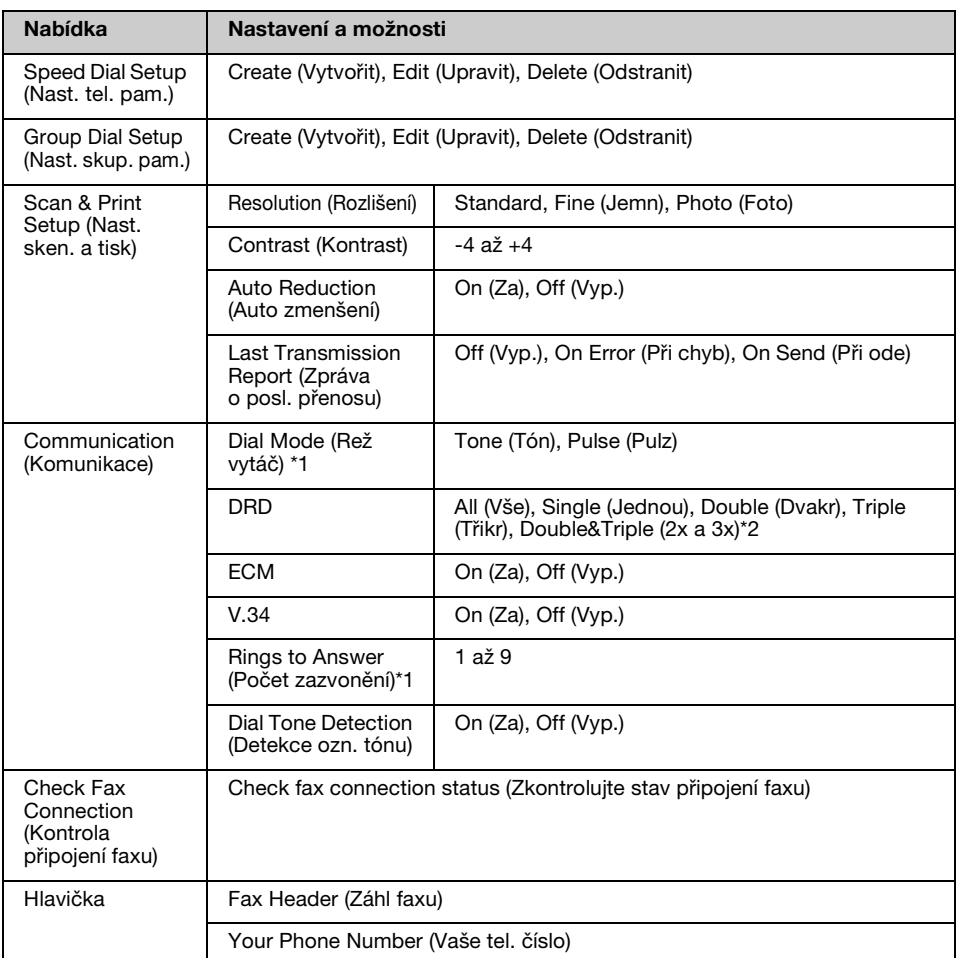

\*1 Podle oblasti se toto nastavení nemusí zobrazovat nebo rozsah hodnot se může lišit.

\*2 Nastavení On (Za) a Off (Vyp.) této možnosti se liší podle oblasti.

#### **Restore Default Settings (Obnovit vých. nast.) pro režim Setup (Nast.)**

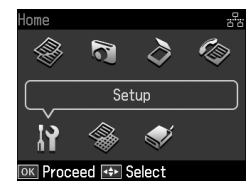

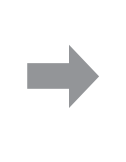

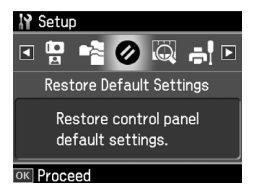

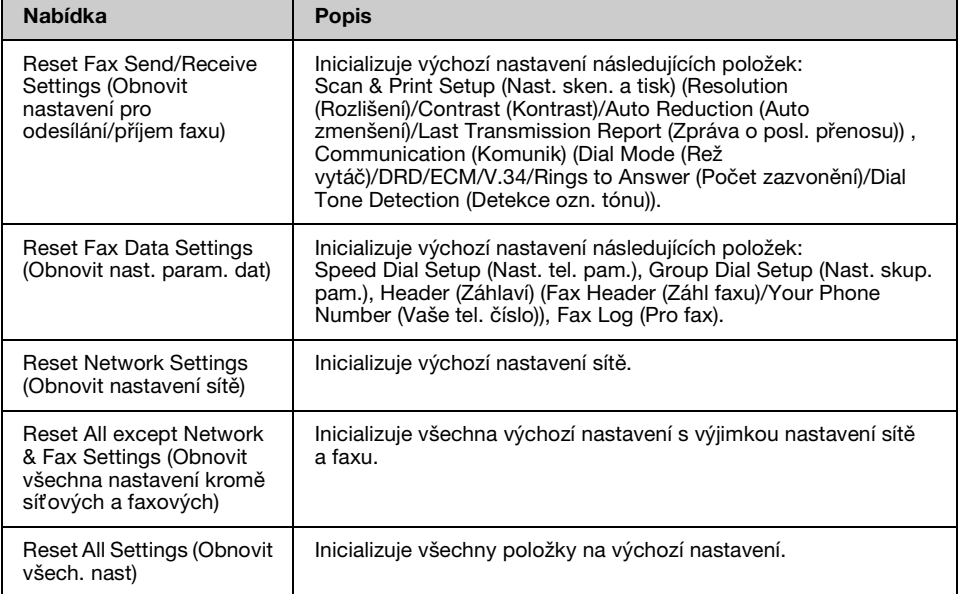

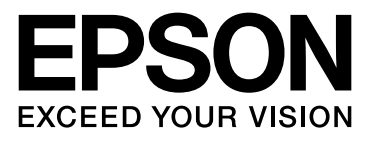

Copyright © 2009 Seiko Epson Corporation. All rights reserved.